## CSU/UC MDTP **Mathematics Diagnostic Testing for California Schools**

# **Computer-Delivered MDTP Tests and Online Test Results Reports**

- $\Box$ Determine which test(s) are to be administered, the approximate testing date, and the term.
- ⊟ Prior to the testing date, verify with your computer support team, that the school's computers and network meet the requirements and can provide Internet access for the needed number of outgoing connections. Some schools have not had adequate bandwidth and throughput to support the needed number of connections for online testing. MDTP cannot trouble shoot issues related to school or district networks. We can verify with Daskala that their system is working and advise if there is a problem on Daskala's end.
- ⊟ Authorize the billing/payment process. Submit a purchase order (public schools), letter on school letterhead authorizing invoice and payment (private & charter Schools). MDTP can not process credit card payments.
- ⊟ At least 5 working days before the testing date, submit student data, school contact, and teacher contact information using the Excel template OR a delimited text file containing the REQUIRED information. If data is incomplete or has duplicated students, it will delay setting up students.

Prior to the testing date, each teacher will receive an email message, Excel worksheets, and PDFs with:

- The teacher's personal logins for the Proctor (Test Administration screens) and Reporting URLs.
- The teacher's student logins, and personalized instructions.
- Backup student logins for use by students added to the class after the data has been sent to MDTP or for students whose logins do not work.
- $\Box$ Read the information about online reporting so you can navigate through the results, sort, and drill down to get detailed test results. Results are available in real time as students submit their responses.

# **The following tests are available online:**

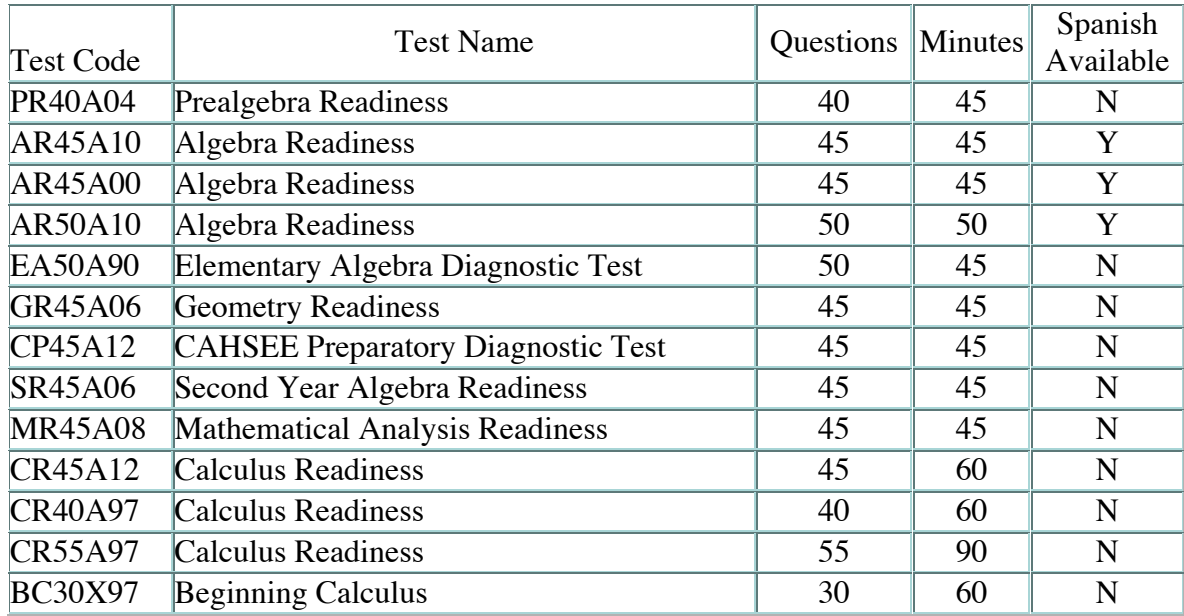

MDTP regional site directors look forward to working with teachers to help them make effective use of this the online test results. As always, they are available to visit schools and districts.

# **Hardware and Software Requirements:**

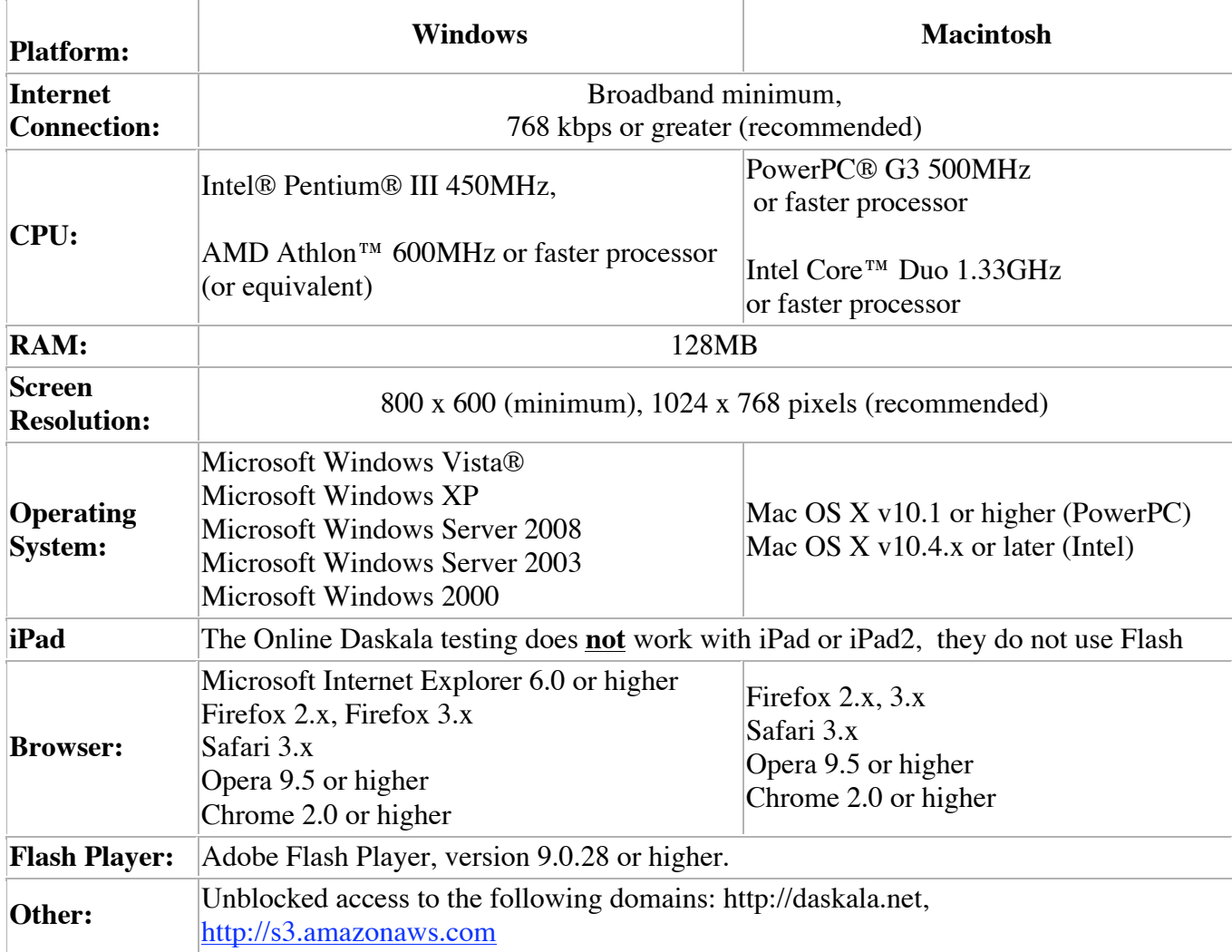

# **Administration of Computer-delivered Tests:**

CSU/UC MDTP tests may only be administered in a proctored setting. Students should only take the tests in a supervised setting such as at a school or district facility.

Parents may not proctor their children, even in a home school situation. The proctor must be independent and has responsibility for keeping the testing material secure.

The tests may only be administered **Monday through Saturday between 7:00 am and 5:30 pm**. Students will not be allowed to login after 5:30 pm. Special requests for administrations at other times must be made at least one week before the administration.

#### **Teachers, if you cannot log into the test, be sure you are adding "\_student" after your login AND that it is during the allowed time period noted above.**

When any student first logs in to the Daskala system, and clicks on "Take Exam" at the bottom of the Instructions page, that student's user name and password will be activated. A student may log out without submitting responses in order to continue taking the test during the next 8-days. When a student clicks on "Submit Exam", the selected responses are submitted, the test is scored, and the student will no longer be able to login to that test form. Teachers can then view that student's test results in the reporting URL.

Backup student information is not included in teacher reporting screens. When the student that used a backup student ID actual name, teacher, and section/period, is submitted to MDTP, we forward that to Daskala. Daskala edits the student record and moves it to the appropriate class set so it will be included in the student results and is available for viewing online by the teacher.

## **How to Purchase Daskala Access and Order Logins:**

California schools that only want to use Daskala to administer MDTP tests, must order tests administrations directly from MDTP (mdtp@ucsd.edu). This includes the online reports. Districts or School that subscribe to the full Daskala assessment system must contact Daskala (www.daskala.com).

The fees for using Daskala to administer MDTP tests are \$1 per test administered up to a maximum of \$3 per student tested each academic year (1Jul-30Jun). For example, if a teacher chose to administer an MDTP test in the fall and administer an MDTP test in the spring to the same 30 students, the cost would be \$60. On the other hand, if the teacher chose to administer MDTP tests four times to the same 30 students, twice in the Fall and twice in the Spring, the cost would be \$90 since the maximum is \$3/student.

Student test administrations must be officially ordered before MDTP will issue student user names and passwords (logins). Orders for test administrations may be placed using district/school purchase orders or checks. Private or Charter Schools that do not use Purchase Order may submit a letter, on school letterhead AND signed by a person in authority, e.g., principal, authorizing the university to provide the online testing for an approximate number of students and then billing the school the testing fee. MDTP cannot accept credit cards as a prepayment in place of a purchase order or as payment for services.

All purchase orders and letters of authorization should be payable to the Regents of the University of California and sent to:

Attn: MDTP University of California, San Diego 9500 Gilman Dr. #0112 La Jolla, CA 92093-0112

Orders may be faxed or sent as email attachments.

Contact Info: Joe Shryock University of California, San Diego 9500 Gilman Dr. #0112 La Jolla, CA 92093-0112

Ph: (858) 822-2590 Fax (858) 534-9058 Email: mdtp@ucsd.edu

Daskala invoices UCSD/MDTP for test administrations on a monthly basis. Upon receipt, MDTP will prepare an UCSD invoice to bill for each school for the actual number of MDTP tests administered. If a student is tested in one month, then the school is usually not invoiced until the following month.

## **Submitting Data to setup up Students for Testing:**

Data files may be sent at the time the Purchase Order is sent or after that point. MDTP will not set up students prior to receiving authorized orders. Data must be received at least 5 working days prior to the testing date. It is the senders' responsibility to ensure the data file is correct, e.g., no duplicated student names and that all required fields are included. Failure to do so will delay setting up the students.

The required information is to be sent each time students are to be tested. If the same set of students are tested more than once, then 5-days prior to the next testing date the schools may send a message via- email requesting that the student be setup for additional testing and note that the only change is to the testing date and the test to be administered. The email should include the school name and address.

## **Required information includes:**

We recommend using the Excel Template that can be downloaded from the MDTP web site.

### **Contact Information:**

- Each teacher's first and last name,
- Each teacher's e-mail address that we will use to send the documents to,
- The school name
- The school address

#### **Student Information**

- the school term when test will be administered,
- an approximate testing date or date range,
- the course title,
- the class period and/or section,
- the MDTP test to be administered, use test codes from test list.
- the school name, and
- the school city,
- the student's first and last name; the middle initial or name is required if more than one student has the same first and last names.

#### **Optional information for each student includes:**

- a user name and password if the school wishes to use ones that the school has assigned to its students,
- the student's middle initial, (required if more than one student has the same first and last names)
- the student's ID number,
- the student's grade,
- the student's gender, and
- the student's date of birth.
- Other information the school wants included such as Grade, California State ID, etc.

If an administrator needs access to online test reports, then we need the administrators first and last name and an e-mail address we can send attachments to.

## **The following documents are sent via e-mail to the students' teacher:**

- Notification that the classes have been setup in Daskala and the teacher's personal logins. Teachers will receive one login for the test administration screens so they can preview the test, and a second login for the reporting screens to review the test results.
- Detailed instructions about administering the test.
- Detailed instructions for each teacher about accessing the test results reports screens.
- A PDF document consisting of a personal instruction sheet for each student including that student's name, user name, and password at the top.
- A PDF document consisting of instruction sheets with backup user names and passwords for each class list for students who do not have a user name and password or who are unable to log in.
- An Excel document containing the class list with the user name and password for each student.
- An Excel document containing a list of backup user names and passwords for each class. If any backup user names are used, then teachers must send student data with real names. This can be done via email or by completing the columns in the worksheet. Upon receipt of backup information, MDTP will send it to Daskala, which will update the student records and then include that student record in the class set.

# **About Online Test Results Reports:**

Each teacher will be given a user name and password (login) for accessing the test results reports. Teachers can only access classes set up listing them as the teacher. Administrators will be able to access all classes at their school.

The first step is to select the test form in the Exam Summary window. The next step is to select the criteria to determine the data set to be reported. Once the selections have been clicked on or off, then click the "submit" button at the bottom of the pane. Results for the selected classes will be aggregated. If the data show more test administrations than students, then that is an indication that some students have taken the test more than once. Teachers may need to enter a date range to limit reports to a specific test administration. Teachers can view one student, one class, or any combination of their classes by via the selected criteria. When reviewing test results as students are testing, teachers will need to "refresh" the data to add students to the data set after student has submitted his or her test for scoring.

Report screens can be viewed by selecting the appropriate tab. The first, second, third, and fifth tabs present the same data as in MDTP's printed test result reports.

Teachers can re-sort most of the data and can drill down to view details, such as which students selected a given response to a question or displaying the question and distribution of the class's responses.

The online presentation of the test results is modeled after MDTP printed reports. Teachers can immediately access detailed data from almost any screen.

- **The Topic Scores Report** is a column chart that displays student results for each topic. Clicking the column for a specific topic displays a bar chart showing the performance of the students on the questions for that topic ordered by  $%$  correct. Clicking the bar for a specific question displays the question and the distribution of student responses for each option. Clicking on an option displays a list of students that chose that option.
- **When a question is displayed**, hovering over an option displays tags indicating possible ways a student might have been led to select that option. This feature is currently being developed and may not be available for all questions.
- **The Individual Student Results** is a columnar report listing the Percent Correct, Total Correct, Number of Items Correct for each topic, Number of Items Marked, and the Last Item Marked for each student. This report may be sorted by any of the columns. In addition, the report uses color to easily distinguish students at or above MDTP's critical level for each topic.
	- o Clicking on a question displays the question, the distribution of class responses for each option, the option tags, the correct option, and the option selected by that student.
	- o Clicking on a student name on the Individual Results tab displays a new window presenting that student's response to each item and the time the student spent viewing each item. There is a second tab that presents the MDTP student letter for that student.
- **The Item Analysis Report** lists for each question its Topic and the Average Time spent on the question, Number or % Correct, Number or % that selected each option, Number or % that did not enter a response, and the Number or % that did not view the question. The report can be sorted by any of its columns. Clicking on the number of students who selected an option or did not respond displays a list of those students. This can facilitate grouping students to identify shared misunderstandings and address them.

The fourth tab presents a summary of the average amount of time students spent viewing each item. Teachers have found considering how much time students spent on questions they answered correctlyas well as on questions they missed—helpful. The chart includes a 100% stacked column chart presenting the distribution of responses for each question. Hovering over a column displays the average viewing time at the top. Clicking on a segment displays a list of the students who selected the corresponding option. Clicking on an item number displays the item.

Access to the online reports allows teachers and school to:

- **Download data** to csv files that can be uploaded to most databases and opened by many programs.
- **Print reports from their computer** including the individual student letter.

MDTP's online test result reports facilitate the diagnostic use of test results not only by teachers working individually but also by teachers collaborating to help each other address some of the important mathematical needs of their students. For example, each teacher might be viewing the results for his or her classes while a facilitator presents the aggregated results for a school; the teachers could then compare their approaches to teaching the concepts and skills that are needed to understand and solve a problem well. This kind of collaboration based on current student work exemplifies the data-driven decision-making that lies at the heart of formative assessment to improve student learning.

MDTP will prints and sends the standard MDTP test results reports, including the individual student letters when 80% of a class has submitted tests for scoring or when there has been no test activity for several days. MDTP does not send the reports when additional students test at a later date. Teachers may get updated reports and print student letters from the online reporting screens.

> **Web Site:**  http://mdtp.ucsd.edu/daskala.shtml

### **Contact:**

mdtp@ucsd.edu